## **آموزش بوت كردن كامپيوتر**

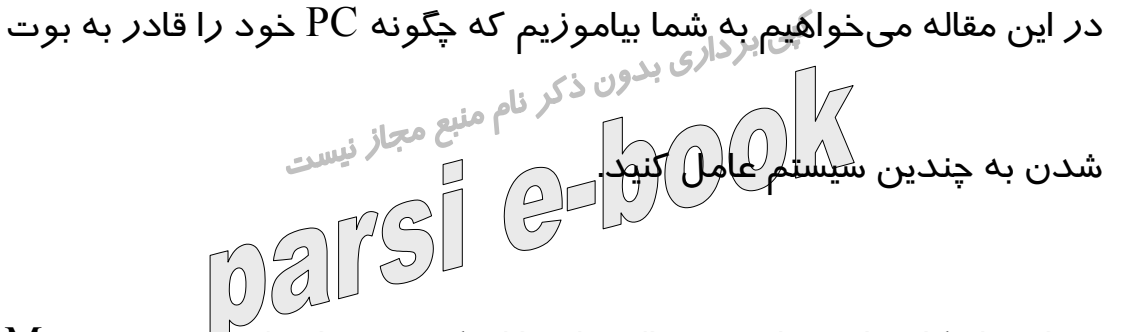

بسياري از كاربران،دنياي ديجيتالي را تنها از يك جهت، از طريق ويندوز ،Me

ويندوز ،XP ويندوز ٢٠٠٠ يا ديگر محصولات مايكروسافت مورد كنكاش

قرار ميدهند. تنها كاربران با دل و جرات هستند كه مايلند با ديگر سيستم

عاملها هم سروكله بزنند.

اينكه بتوانيد PC خود را قادر به بوت شدن به سيستم عاملهاي مختلف

ويندوز، لينوكس و يونيكس بكنيد كاري بسيار ساده است ولي احتياج به دقت

دارد. براي اينكار كافيست اين مقاله رايانه را با دقت بخوانيد. چرا يك سيستم مالتي بوت برايتان خوب است؟

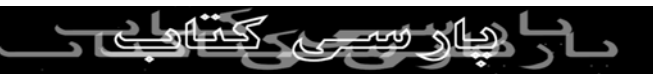

دلايل زيادي ميتواند وجود داشته باشد كه چرا يك كاربر PC بخواهد PC

خود را مالتي بوت كند. دسترسي راحت به سيستم عاملها و برنامههاي

كاربردي مختلف بسيار هيجان آور است. ولي بايد بدانيد يك سيستم لينوكس وقتي كه ميخواهيد يك Presentation در PowerPoint بسازيد به دردتان نخواهد خورد زيرا PowerPoint تحت لينوكس وجود ندارد. البته ما قصد توضيح اينكه با سيستم عاملهاي مختلف چه كارهايي ميشود كرد را نداريم بلكه معتقديم كه هر كسي براي انتخاب بيش از يك سيستم عامل دليلي دا*ر*د كه <mark>حتماً براي خودش معقول است. لذا سر</mark>يعتر به اصل قضيه ميپردازيم. شروع كنيد

تبديل يك PC با سيستم عامل ويندوز به يك سيستم مالتي بوت احتياج به داشتن تخصص زيادي ندارد. براي اينكار احتياجي نداريد كه درب جعبه سيستم خود را باز كنيد ولي بايد اطلاعاتي در مورد منابع سيستمي و وضعيت

الشكاح سيصبص كمثل

هاردديسك خود و مقدار فضاي خالي آن داشته باشيد.

تقريباً ميتوان گفت كه هر PC كه در طول ٣ تا ٤ سال گذشته ساخته شده،

حداقل ميتواند دو يا چند سيستم عامل داشته باشد. فقط بايد يادتان باشد

كه روي سيستمي كه MAC نصب ميشود نبايد انتظار داشته باشيد ويندوز هم نصب شود، پس محد*وديته*ايي هم روي اينكار وجود دارد.<br>هم نصب شود، پس م<del>حرك ودي</del>تهايي هم روي اينكار وجود دارد. براي اينكه يك سيستم مالتي بوت داشته باشيد، احتياج به يك هارد تقريباً

حجيم داريد، مثلاً بايد بدانيد كه اگر مايليد با ٧ گيگابايت هارد خود 4

سيستم عامل را روي سيستم خود نگه داريد سخت در اشتباهيد ولي همين

هارد براي ٢ سيستم عامل مناسب است.

مطلب بعدي در ساخت يك سيستم مالتي بوت اين است كه تعيين كنيد به

چه سيستم عاملهايي احتياج داريد. اغلب ماشينهاي مالتي بوت حداقل يك

نسخه از ويندوز را روي خود دارند. همانطور كه ميدانيد ويندوز در نسخههاي مختلفي عرضه شده است. مهمترين آنها ويندوز ٨٥، ٩٨ ، Me ، ٩٨ ،<br>نسخههاي مختلفي عرضه شده شده NT ،XPو ٢٠٠٠ ميباشند. اينكه كدام نسخه يا نسخههايي را مايليد روي

الشاه سيجهز كحد

هم روي سيستمتان گاهي كمكتان خواهد كرد زيرا بعضي از ابزارها در

وجود دا*ر*د كه معادل ويندوزي ندا*ر*ند. $\operatorname{DOS}$ 

هرچند كه ويندوز عضورجدانشدني ماشينهاي مالتي بوت است ولي لينوكس هم اين روزها طرفداران خود را داراست. لينوكس يك نوع يونيكس رايگان است كه توسط Torvalds Linus و با كمك برنامهنويسان حرفهاي در

سراسر دنيا ساخته شده است طرفداران لينوكس معتقدند كه لينوكس

حداقل به اندازه ويندوز خوب است و شايد هم بهتر از آن باشد. خب، شايد

از خودتان بپرسيد كه اگر لينوكس اينقدر خوب است چرا مثل ويندوز

محبوب نشده است. يكي از دلايل اصلي آن،كمبود برنامههاي كاربردي روي

لينوكس نسبت به ويندوز است.

هرچند كه كد كرنل لينوكس براي همه رايگان است ولي كمپانيهايي در اين جریانات کمی تغییر در آن دادهاند و به صورت پولی آنرا عرضه میکنند که<br>COM از آن جمله ميتوانيم به ،RedHat توربولينوكس و كال درا اشاره كنيم. هريك از اين فروشندگان، كلي ابزار در زمان فروش لينوكسشان به شما

مۍ دهند.

د*ر* يک سيستم مالتي <del>ُب</del>وټ حتي ميتوانيد چند نوع لينو کس داشته باشيد. ويندوز، داس و لينوكس تنها سيستم عاملهايي نيستند كه در بازار وجود  $\mathrm{OS}/2$ دا*ر*ند و سا*ز*گار با  $\mathrm{PC}$  هستند. سيستم عاملهای ديگري مُثل $\mathrm{OS}/2$  يا

FreeBSDهم در اين راستا وجود دارند.

Fdiskو پارتيشنها

ساخت يك سيستم مالتي بوت به معني ساخت پارتيشنهاي مختلف براي

سيستم عاملهاي مختلف است. يك پارتيشن، يك قسمتي از ديسك است كه

براي هدف خاصي كنار گذاشته شده است كه اغلب براي قرارگرفتن يك

و برنامههای $\vec{\lambda}$ نار گذاشته میشود. $\text{OS}$  $[000]$ ميتوانيد براي تصور راحتتر از يك هاردديسك با پارتيشنهاي آن يك كيك

تولدي را مجسم كنيد كه روي آن برشهايي (پارتيشنهايي) براي هر يك از

ميهمانها ميدهيد. كيك تولد با چاقو برش ميخورد و هاردديسك با يك

برنامه به نام.Fdisk

به همراه ويندوز شما مي $\rm\,$ يد و كاركردن با آن كمي مشكل است $\rm\,Fdisk$ چون كاربر بايد از قبل يك چيزهايي در باره هاردديسكها و پارتيشنهاي آن<br>چون كاربر بايد از قبل يك چيزهايي در باره هاردديسكها و پارتيشنهاي آن بداند.

وقتی توسط یک کا*ر*بر استفاده میشود که بخواهد یک سیستم مالتی $\rm Fdisk$ 

بوت از يك هاردديسك بسازد. عملاً Fdisk هيچ راهي براي نگهداري

اطلاعات موجود در پارتيشنهايي كه ميخواهيد آنها را براي سيستم عاملهاي

ديگر كنار بگذاريد در جلوي راهتان قرار نميدهد و اين مسئله يكي از

ضعفهاي اصلي Fdisk است. اگر ميخواهيد يك تكه ازپارتيشن موجود را

براي يك OS ديگر كنار بگذاريد بهتر است از يك ابزار بهتر از Fdisk كه بعداً آن را توضيح خواهيم داد استفاده كنيد، چون Fdisk نميتواند يك تكه از يك پارتيشن را كنار بگذارد، بلكه كل پارتيشن را با تمام محتوايش يكباره به

ాని శిణు

هوا ميبرد، پس حسابي مراقب باشيد!

قبل از استفاده از Fdisk بايد بدانيد كه آيا كامپيوترتان از نرم افزار Drive

برای پشتیبانی از پارتیشنهای بزرگ استفاده میکند یا خیر. اگر $\operatorname{Overall}$ 

نميدانيد كه هاردديسكتان از اين برنامه استفاده ميكند يا خير به سايت سی به برداری بدون ذکر نام مستقبل است است است است . "How to Tell If "<br>مایکروسافت بروید و مقاله 2186057 که عنوان آن How to Tell If rive Overlay Program Is Installed" بطور خلاصه در اين مقاله ميخوانيد كه Fdisk را نميتوانيد در سيستمهايي كه از اين نرم افزار (Overlay (استفاده ميكنند،بكار گيريد. اين نرم افزار به

روي سيستمهايي كه داراي يك مادربرد با يكBIOS اي هستند كه قادر به

پشتيباني از درايوهاي بالاي ٥٢٨ مگابايت نيست، بكار ميرود. اين نرمافزار

در برخي از سيستمها كه داراي نوع خاصي از هارددرايو هستند هم استفاده

ميشود Fdisk .تمام دادههاي روي هاردديسكتان را از بيخ و بن برميدارد

 $\sqrt{\text{e}}$ و از جمله نرم افز $\sqrt{\text{e}}$ را $\sqrt{\text{e}}$ 

٩٥ و ٩٨ و ME تنها پارتيشنهاي Primary ميتوانند Bootable باشند و اين

لاطاه فتتصب

پارتيشنها در دو نوع عرضه ميشوند Primary :و .Extended تحت ويندوز

**7** 

بدان معني است كه سيستم عامل در اين پارتيشنها فايلهاي Startup خود را

ميگذارد.

يک پا*ر*تيشن Extendedوميتواند شامل هر نوع دادهاي باشد اما معمولاً

يت پر بن سيستم عامل استفاده نمي استمر مع منبع معراضي Extended معمولاً به به Extended معمولاً به به استفاده نمي<br>برای سیستم عامل استفاده نمي شود. يكي پارتيشن Extended معمولاً به قسمتهاي كوچكتري به نام پارتيشنهاي منطقي (Partitions Logical (تقسيم

ميشود.

يك هارددرايو ميتواند حداكثر ٤ پارتيشن Primary داشته باشد يا سه

پارتيشن Primary بعلاوه يك . Extended به يك پارتيشن Bootable گاهي

پارتيشن Active هم ميگويند.

FAT

براي اينكه نحوه ساخت يك سيستم مولتي بوت را بدانيم بايد كمي درباره سيستم فايل هم بخوانيم، سيستم فايل بطور ساده يعني نحوه ذخيره فايلها<br>- المركز المستمر في المسيستم فايل بطور المستمر روي هاردديسك FAT)Table Allocation File (.يك سيستم فايل قديمي

جهت استفاده داس و ويندوز بود FAT 16،FAT .استفاده شده در آخرين

نسخههاي داس بود و توسط نسخههاي اوليه ويندوز ٩٥ هم استفاده شد .

سيستم فايل معروف ويندوز ٩٨ است كه در Me هم استفاده شد. $\rm{FAT32}$ البته 32FAT در ويندوز ٩٨ نسخه ،OEM ويندوز ٢٠٠٠ و XP هم قابل استفاده است.

سيستم عاملهاي ديگر، گاهي سيستم فايلهاي ديگري هم دارند. مثلاً ويندوز

NTاز NTFS)System File NT (پشتيباني ميكند. چون يك سيستم عامل

ميتواند تعداد محدودي از سيستم فايلها را پشتيباني كند لذا بايد قبل از

استفاده از Fdisk مطمئن شويم كه سيستم فايل انتخابي قابل خواندن توسط

سيستم عامل است.

يک سيستم فايل، حداكثر اندازه يک پارتيشن را هم مشخص ميكند مثلاً 16FATپارتيشنها را به يك قسمت ٢ GBمحدود ميكند 32FAT .و  $\textcircled{1}\square \cong \text{RSB}$ اجازه می $\textcircled{2}$ هم بزر $\text{NTFS}$ 

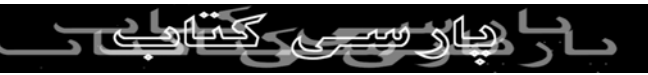

 $F$ disk طرز استفاده از

قبل از تلاش در تغيير دادن به ساختار هاردديسكتان، بطور كامل از درايو

خود پشتيبان بگيريد. تنها وقتي نسبت به اين كا*ر* مطمئن شديد از Fdisk<br>استفاده كند استفاده كار استفاده كار استفاده كند از استفاده كند. لان ديون الم منبع مجاز <sub>فيه</sub> ( منبع )<br>ال ( ع) [ ع) صحيح المنبع ( ع) من المنبع ( ع) من المنبع المنبع المنبع المنبع المنبع المنبع المنبع المنبع المنبع<br>المنبع المنبع المنبع المنبع المنبع المنبع المنبع المنبع المنبع المنبع ا استفاده كنيد.

براي آغاز پارتيشن بندي، از يك ديسكت Startup استفاده كنيد) ويندوز در

زمان نصب خود از شما ميخواهد كه آنرا بسازيد). اگر يك ديسك بوت در

اختيار نداريد به مستندات ويندوز خود مراجعه كنيد كه چگونه ميتوانيد

آنرا بسازيد) البته ما معتقديم كه خوانندگان مجله رايانه همگي حداقل اين را

ميدانند). با ديسك Startup خود در درايو :،A كامپيوتر خود را روشن

كنيد و منتظر ظاهر شدن منويي شويد. در منوي ظاهر شده، گزينه Startp

را انتخاب كنيد. حال در اعلان فرمان تايپ $\rm{Computer~Without~CD}\mbox{-} Rom$  $\mathbb{E}_{\mathbf{B}}\left[\begin{array}{c} \text{Fdist}\ \text{Fdist}\end{array}\right]$  و Enter را بزنيد. **PARSIBOC** 

Fdiskمنويي با گزينههاي زير را به شما نشان خواهد داد:

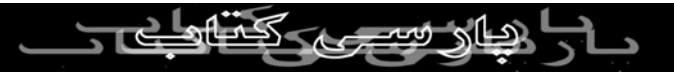

1. Create Dos Partion of Logical Dos Drive

2. Set Active Partition

3. Delete Partition or Logical Dos Drive

4. Display Partition In Formation

5. Change Current Fixed Drive

گزينه ٥ فقط وقتي مهم ميشود كه شمايك هاردديسكركوم يا سومي *ر*ا

روي PC خود اخيراً نصب كرده باشيد. در غير اين صورت ١ را انتخاب كنيد

تا منوي زير ظاهر شود:

1. Create Primary Dos Partition

2. Create Extended Dos Partition

3. Create Logical Dos Drive (S) In Extended Dos Partition

4. Create Non-Dos Partition

1را فشار دهيد و Enter را بزنيد. سپس از شما پرسيده ميشود كه

میخواهید ا*ز* حداکثر <mark>فضای موجود برای پارتیشن اولیه داس استفاده كنید؟</mark><br>اگر می کرد کرد کرد کرد استفاده می کرد می کنید؟ پاسخ No بدهيد، زيرا در غير اين صورت كل هاردديسكتان بصورت يك

درايو فرمت خواهد شد و ديگر فضايي براي پارتيشنهاي اضافي جهت

قرا*ر*گرفتن سيستم عاملهای ديگر نخواهيد داشت. پس N *ر*ا بزنيد و بعد

Enter.

سپس Fdisk از شما ميپرسد كه اندازه پارتيشن Primary را برحسب

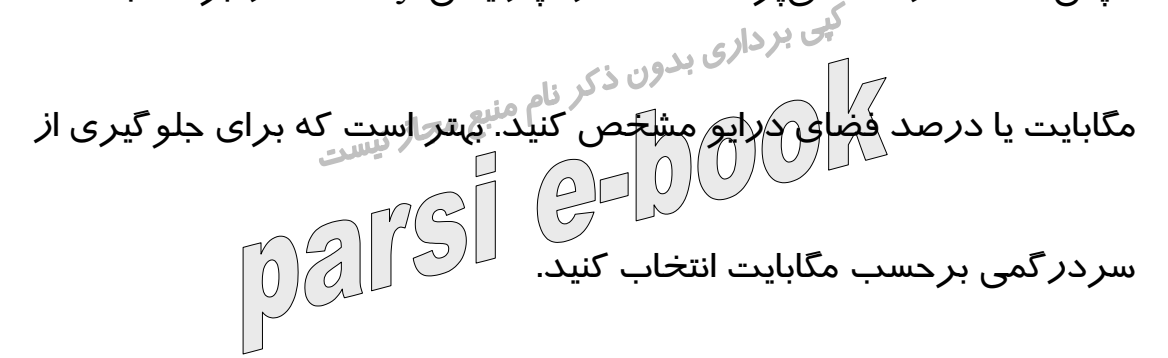

اينكه دقيقاً چه قدر فضا ميخواهيد بستگي به كاربردهاي شخصي شما و

اندازه هاردديسكتان دارد.

هرچند كه احتمال دارد به ٥٠٠ مگابايت هم قانع شويد ولي ما به شما

پيشنهاد ميكنيم كه در هر حال كمتر از ١ گيگابايت را وارد ننمائيد. يادتان

باشد كهOS هاي جديد، فضاي زيادي را مصرف ميكنند.

دوبار ESC را بزنيد تا به اعلان داس برگرديد Fdisk .از شما ميخواهد كه Rebootكنيد. براي استفاده از پارتيشنهاي Extended حداقل بايد يك پارتيشن Logical در آن بسازيد تا قابل استفاده شود. پس از ساخت

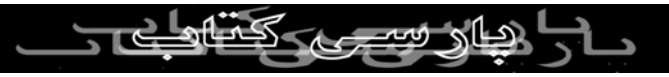

پارتيشنهاي Extended و Primary و Logical نوبت به فرمت كردن آنها

ميرسد. اين كار را هم ميتوانيد از طريق ديسكت Startup يا از طريقOS

هايي مثل ويندوز يا لينوكس در زمان نصب انجام دهيد. سيس<br>اما حال نوبت نصب سيستم عاملها من دكر نام منبع مجاز نيست خودش ترتيب<br>اما حال نوبت نصب سيستم عاملها من المستمر مايكروسافت خودش ترتيب نصبOS ها را به صورت: داس، ويندوز ،٩٥ ويندوز ٩٨ يا ،Me ويندوز ویندوز ۲۰۰۰ و ویندوز ،  $\rm{XP}$  بیان نکرده است. مثلاً اگر شما ابتدا $\rm{NT}$ ويندوز XP را نصب كنيد و بعد ويندوز ،٩٨ بسياري از فايلهاي ،XP رونويسي خواهند شد و ديگر XP بالا نخواهد آمد. علاوه بر آن، تركيب همزمان برخي سيستم عاملها مثل ويندوز ٩٥ و ٩٨ در حالت عادي امكانپذير نيست مگر اينكه از مدير پارتيشنهاي جانبي غير از Fdisk استفاده كنيد. بعد از نصب همه $\mathrm{QS}$  ها، كا*ر*بران ويندوز XP، NT و ۲۰۰۰، ميتوانند با Panel Controlسيستم عامل ارجح خود را انتخاب كنند. براي اينكار روي آيكن System كليك ميكنند و در Properties System گزينه Advanced

را انتخاب مينمايند. و بعد در قسمت Recovery and Startup روي

<u>های سب که</u>

Settingsكليك ميكنند. سپس Startup System را انتخاب و در ليست

system Operating Defaultسيستم عاملي را كه ميخواهيد از آن

بصورت Default استفاده كنيد برميگزينيد. ميتوانيد مدت زماني را كه

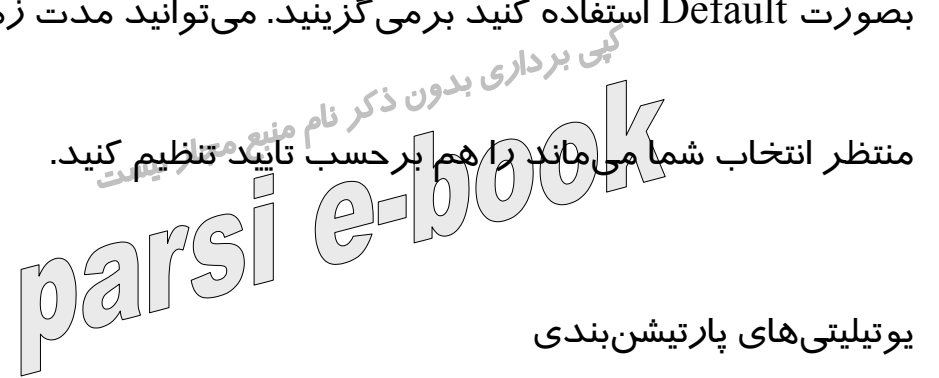

هرچند كه Fdisk يك يوتيليتي خوش سرويس است ولي محدوديتهايي هم

دارد. اولين ضعف اين برنامه اينترفيس داسي آن است و پس از آن مشكل

اين است كه نميتواند يك پارتيشن را بدون از بين بردن اطلاعاتش تغيير

دهد. يكي از راههاي غلبه بر اين مشكل خريد نرم افزارهاي پارتيشن بندي

گرافيكي جديدتر است. با اين نرم افزارها تغيير يك سيستم تك سيستم عاملي

به يك سيستم چند سيستم عاملي كاري سادهتر خواهد بود. در مقايسه با ،Fdisk يوتيليتيهاي پارتيشنبندي خيلي" كاربرپسندتر" هستند. البته يكي از مشكلات استفاده از اين يوتيليتيها، ريسك بالايي است كه

در زمان استفاده از آنها وجود دارد. معمولاً آنها سعي ميكنند كه به

اطلاعات شما دست نزنند ولي يادتان باشد كه حتماً يك Backup از

اطلاعاتتان بگيريد. در ضمن اگر احياناً در وسط كاريران برنامهها به هر .\_<br>دليلی برق سيستم قطع(شود، يا ويروسي دخالت كند، احتمال اينكه قسمتي ا*ز*<br>احتمال اينكه قسمتي المنتها المنتقل المنتقل المنتقل اطلاعات خود *ر*ا از دست بدهيد زياد است. به همين إدليل هم به شما اكيداً

توصيه ميكنيم كه از دادههاي مهم خود پشتيباني بگيريد.

برنامه 7 Magic Partition براي پارتيشن بندي هاردديسكهايي به بزرگي

حداكثر گيگابايت طراحي شده است. كاربران ميتوانند پارتيشنها را بسازند،

تغيير اندازه دهند، قطعه قطعه كنند، ادغام كنند، پاك كنند Undelete ،كنند

و تبديل كنند و همه اينها بدون تخريب دادهها انجام خواهد شد. با استفاده

از ويزاردهايي، اين كارها قدم به قدم انجام خواهد شد. اين برنامه به همراه

برنامه Magic Boot ميآيد كه يك يوتيليتي است كه به كاربران امكان

انتخاب يك سيستم عامل خاص را در زمان Start ميدهد. هر زماني كه PC

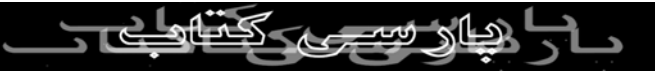

شروع به كا*ر* ميكند يا restart ميشود Boot Magic ،ليستي ا*ز*OS ها *ر*ا به

شما نشان خواهد داد.

Partition Magicبه كاربران امكان سازماندهي سيستمتان *ر*ا ميدهد.

ساخت يك پارتيشن جديد كاهي باعث سر <sup>نام منبع</sup> مجاز شستم عاملتان مي شود.<br>ساخت يك پا*ر*تيشن جديد گاهي باعث سردرگمي سيستم عاملتان مي شود. تغيير نام درايوها هم گاهي مشكل ساز است. پارتيشن اوليه (اكتيو يا فعال)

هميشه پارتيشن  $\rm C$ : بوده اما بيائيد فرض كنيد كه شما علاوه بر  $\rm C$ : يك

د*ر*ايو سيديرام هم داشتيد كه :D بوده و حالا شما قصد ساخت يک

پارتيشن جديد را داريد.

پارتيشن جديد بطور اتوماتيک :D خواهد شد و درايو  $\mathrm{D}$  قديمي شما كه

سي دي رام بوده به : $\rm E$  تبديل ميشود. اين مسئله باعث ميشود كه بسيا*ر*ي

از برنامههاي شما ديگر اجرا نشوند، برنامههايي كه قبلاً نصب شدهاند و به سيديرام شما لينك بودهاند حالا ديگر كار نخواهند كرد. اما برنامه Drive Mapperدر نرم افزار Magic Partition برنامهاي است كه ارجاعات

مربوط به درايوها را بروز ميرساند و اين مشكل را برايتان حل ميكند.

الشالا سيستهدت ككد

اما از طرف ديگر برنامه 7.0 Cammander System ادعا كرده كه ميتواند

هر نوع سيستم عامل سا*ز گار* با PC *ر*ا پشتيباني كند. اين نرم افزا*ر* به

كاربران امكان ساخت، تغيير اندازه، جابجايي، كپي و تبديل پارتيشنها را ميدهد. يك ويزارد OS بهترين پيكربندي را براي يك OS جديد تعيين ميكند و سيستم را براي نصب آن آماده ميكند. يك ويزارد Backup هم

به كاربران امكان Undo كردن پارتيشن بندي را ميدهد System.

Cammanderامكان مديريت بيش از ١٠٠ سيستم عامل مختلف را ميدهد،

چه در پارتيشن primary و چه در پارتيشن .Logical در حقيقت اين نرم

افزار ميتواند با 32 سيستم عامل سازگار با FAT را در يك پارتيشن

مديريت كند، حتي نسخههاي مختلف داس، ويندوز ،٩٥ ٩٨ ،NT ،ME ،

و  $\rm OS/2$ . هيچ پا*ر*تيشنبندي براي اينكا*ر* لازم نيست! مثل  $\rm O S/2$ . و $\rm 2000$ ،  $\rm XP$ 

برنامه System Cammander هم شامل يك بوت System Cammander هم شامل يك بوت System Cammander (Boot Manager)است كه به كاربردان اجازه انتخاب سيستم به السيستم عامل سيستم عامل سيستم عامل سيستم عامل سيستم عام<br>WWW.PARSIBOW

موردنظرشان را در زمان راهاندازي سيستم ميدهد. اين برنامه داراي يك

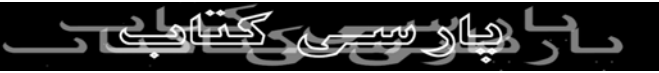

اسكنر ضدويروس در بوت سكتور بصورت ذاتي مي باشد. در ضمن يك

اينترفيس گرافيكي خوشگل هم كه قابل تغيير است براي شما مهيا ميكند.

ر<sub>فع اشكالات سيستم مالتي بوت<br>صدا استكالات سيستم مالي بوت ذكر نام منبع مجاز نيسي</sub> هر چند كه ساخت يک سيستم م*ا*لتي <sup>اط</sup>بون خيلي هم وقت گير نيست و اگر ا*ز* يوتيليتيهاي جانبي هم استفاده كنيد خيلي كا*ر* سختي نيست ولي گاهاً بعد از انجام اينكار متوجه بروز مشكلاتي خواهيم شد كه باعث ميشود سيستم شما اصلاً بالا نيايد يا راندمان PC شما كاهش يابد. خب يكي از مشكلاتي كه خيلي واضح است با آن مواجه شويد اين است كه سيستمتان ديگر بوت نميشود. دلايل زيادي وجود دارد كه چرا اين مشكل بوجود ميآيد. گاهي كاربران فراموش ميكنند. كه يكي از پارتيشنها را بعنوان يك پارتيشن Activeانتخاب كنند. بايد اين مسئله را در داخل برنامه پارتيشن بندي خود چك كنيد. استفاده از يك يوتيلتي فشردهسازي ديسك ميتواند باعث بروز

مشكلات بوت شود. گاهي ديده ميشود كه بركاني استان برخي از سيستم عاملهاي يک $\sim$ 

سيستم مالتي بوت رفتارهاي عجيب و غريبي از خود نشان ميدهند كه اين

<u>های</u> سیے کہ

مسئله ميتواند دلايل مختلفي مثل مشكل در زمان پارتيشن بندي مثلاً

فيزيكي هاردديسك و احياناً ناسازگاري OS با سيستم داشته باشد.

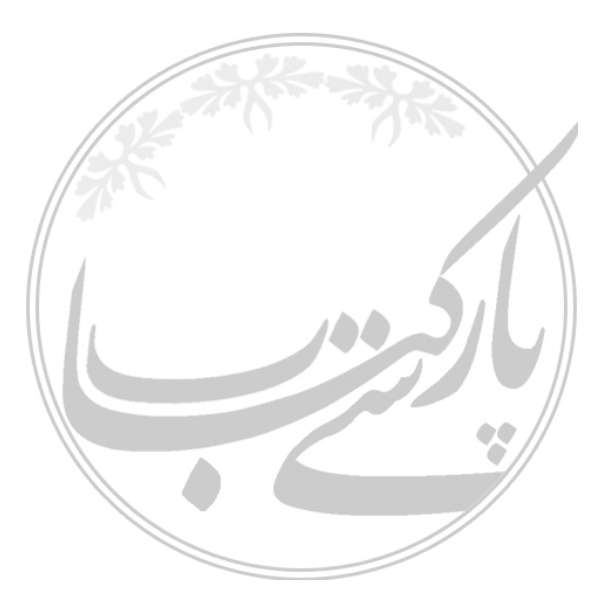

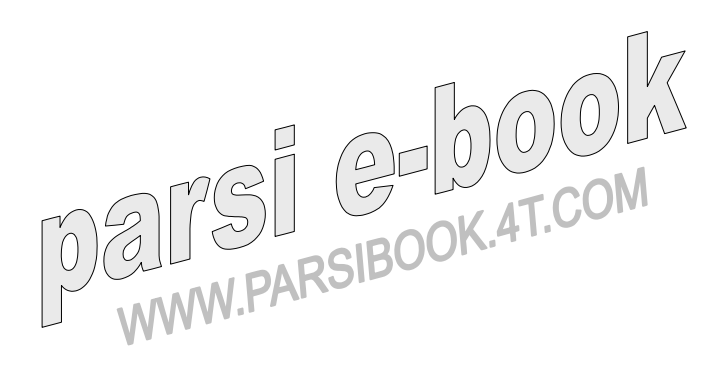

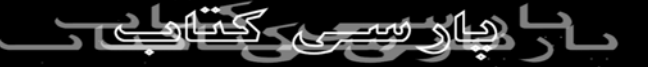